# **HP SiteScope**

软件版本: 11.30

# 与 BSM 和 HPOM 集成的最佳实践

文档发布日期: 2015 年 1 月 软件发布日期: 2015 年 1 月

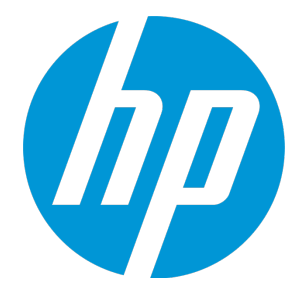

法律声明

担保

HP 产品和服务的唯一担保已在此类产品和服务随附的明示担保声明中提出。此处的任何内容均不构成 额外担保。HP 不会为此处出现的技术或编辑错误或遗漏承担任何责任。

此处所含信息如有更改,恕不另行通知。

## 受限权利声明

机密计算机软件。必须拥有 HP 授予的有效许可证,方可拥有、使用或复制本软件。按照 FAR 12.211 和 12.212,并根据供应商的标准商业许可的规定,商业计算机软件、计算机软件文档与商品技术数据 授权给美国政府使用。

## 版权声明

© Copyright 2005 - 2015 Hewlett-Packard Development Company, L.P.

## 商标声明

Adobe™ 是 Adobe Systems Incorporated 的商标。 Microsoft® 和 Windows® 是 Microsoft Corporation 在美国的注册商标。 UNIX® 是 The Open Group 的注册商标。 此产品包含"zlib"通用压缩库的接口,版权所有 ◎ 1995-2002 Jean-loup Gailly and Mark Adler。

# 文档更新

此文档的标题页包含以下标识信息:

- <sup>l</sup> 软件版本号,用于指示软件版本。
- 文档发行日期,该日期将在每次更新文档时更改。
- <sup>l</sup> 软件发布日期,用于指示该版本软件的发布日期。

#### 要检查是否有最新的更新,或者验证是否正在使用最新版本的文档,请访

问:https://softwaresupport.hp.com/group/softwaresupport/search-result?keyword=。

此站点需要 HP Passport 帐户。如果没有,请单击 "HP Passport"登录页面上的 "Create an account"按钮。

支持

#### 请访问 HP 软件支持网站:**https://softwaresupport.hp.com**

此网站提供了联系信息,以及有关 HP 软件提供的产品、服务和支持的详细信息。

HP 软件支持提供客户自助解决功能。通过该联机支持,可快速高效地访问用于管理业务的各种交互式 技术支持工具。作为尊贵的支持客户,您可以通过该支持网站获得下列支持:

- <sup>l</sup> 搜索感兴趣的知识文档
- 提交并跟踪支持案例和改进请求
- <sup>l</sup> 下载软件修补程序
- <sup>l</sup> 管理支持合同
- 查找 HP 支持联系人
- <sup>l</sup> 查看有关可用服务的信息
- <sup>l</sup> 参与其他软件客户的讨论
- <sup>l</sup> 研究和注册软件培训

大多数提供支持的区域都要求您注册为 HP Passport 用户再登录,很多区域还要求用户提供支持合 同。要注册 HP Passport ID,请访问 **https://softwaresupport.hp.com** 并单击"Register"。

要查找有关访问级别的详细信息,请访

#### 问:**https://softwaresupport.hp.com/web/softwaresupport/access-levels**

## HP 软件解决方案和集成以及最佳实践

请访问 HP Software Solutions Now (**https://h20230.www2.hp.com/sc/solutions/index.jsp**),了 解 HP 软件目录中的产品如何协同工作、交换信息和解决业务需求。

请访问 Cross Portfolio Best Practices Library (**https://hpln.hp.com/group/best-practices**hpsw),获取各种最佳实践文档和资料。

内容

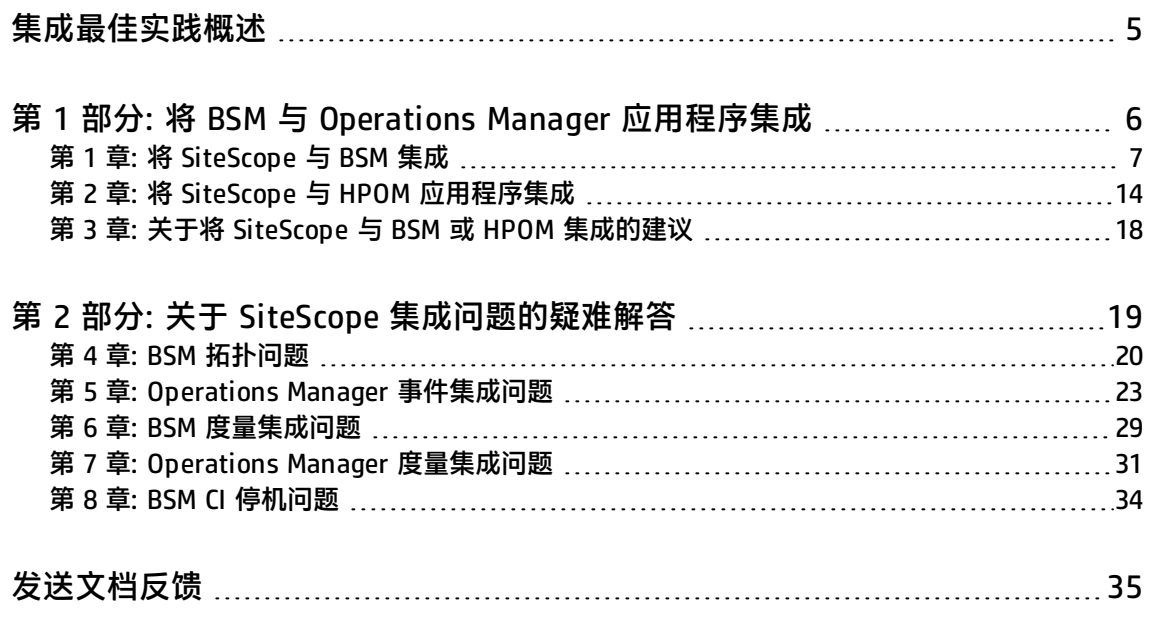

# <span id="page-4-0"></span>集成最佳实践概述

本指南描述有关在配置 SiteScope 与 HP Business Service Management (BSM) 和 HP Operations Manager (HPOM) 产品的集成时的最佳实践和疑难解答。

本指南包括以下主题:

• 将 BSM 与 Operations Manager [应用程序集成](#page-5-0) (第 6 页)

描述了将通过 SiteScope 监控器收集的度量和事件数据集成到 BSM 和 HP Operations Manager 应 用程序中的优点、先决条件和选项。还提供了集成最佳实践和建议。

<sup>l</sup> 关于 SiteScope [集成问题的疑难解答](#page-18-0) (第 19 页)

描述如何排除在使用和配置 SiteScope 与 BSM 和 HPOM 应用程序的集成时所发生的故障的信息。

# <span id="page-5-0"></span>第 1 部分: 将 BSM 与 Operations Manager 应用程序集成

# <span id="page-6-0"></span>第 1 章: 将 SiteScope 与 BSM 集成

SiteScope 可用于报告在 Business Service Management (BSM) 的许多应用程序中使用的数据。本节 包含关于将 SiteScope 与 BSM 应用程序集成的优点、先决条件、最佳实践和疑难解答的详细信息。

本节包括:

- <sup>l</sup> [集成的优点](#page-6-1) (第 7 页)
- <sup>l</sup> [集成先决条件](#page-7-0) (第 8 页)
- <sup>l</sup> [集成选项和详细信息](#page-7-1) (第 8 页)
- <sup>l</sup> [疑难解答](#page-12-0) (第 13 页)

**备注:**有关如何将 SiteScope 与 BSM 或 Operations Manager (HPOM) 集成的建议,请参阅[关于](#page-17-0) 将 SiteScope 与 BSM 或 HPOM [集成的建议](#page-17-0) (第 18 页)。

<span id="page-6-1"></span>集成的优点

- <sup>l</sup> **事件:**能够从 SiteScope 直接配置和生成事件,将现有警报重新用作事件,以及在 BSM 的操作管理 和服务运行状况中管理和使用 SiteScope 事件。有关详细信息,请参阅 SiteScope 帮助中的《与 HP Operations Manager 产品集成》。您可以访问 [HP 软件集成](http://support.openview.hp.com/sc/solutions/integrations.jsp?intid=39)站点以了解是否存在此指南的更新版 本。
- <sup>l</sup> **运行时服务模型 (RTSM):**SiteScope 可搜寻受监控系统上的拓扑,并向 BSM 的 RTSM 报告该拓 扑。然后您可以在视图中管理和使用已搜寻到的配置项 (CI)。这些视图提供了用于支持您的业务的 组件子集。有关详细信息,请参阅《使用 SiteScope》指南中的"将 SiteScope 数据与 BSM 的配置项 集成" 。
- <sup>l</sup> **服务运行状况和服务水平管理:**当 SiteScope 报告度量或事件时,分配给 SiteScope 监控器数据的 运行状况指标可提供有关配置项 (CI) 运行状况的更详细信息。
	- 有关在 SAM 管理程序中管理集中指标分配库中的指标的详细信息,请参阅 BSM 帮助的《BSM 应 用程序管理指南》中的"指标分配设置"。
	- <sup>l</sup> 有关在 SiteScope 中将度量映射到指标的详细信息,请参阅《使用 SiteScope》指南中的"将 SiteScope 度量分配到指标" 。
- **"系统可用性管理"的管理程序:**允许从"系统可用性管理"的管理程序中查看和管理多个 SiteScope。有关详细信息,请参阅 BSM 帮助的《BSM 应用程序管理指南》中的"SAM 管理程序概 述"。
- 报告:能够在系统可用性管理和操作管理中创建和查看 SiteScope 监控器度量的报告。
	- <sup>l</sup> 有关系统可用性管理报告的详细信息,请参阅 BSM 帮助的《BSM 用户指南》中的系统可用性管 理报告。
	- 有关操作管理中"性能图"的详细信息,请参阅 BSM 帮助中的《BSM 用户指南》。
- <sup>l</sup> **Service Health Analyzer (SHA):**SHA 可分析度量,计算动态基线以检测每个度量的行为是否正 常,以及自动将相关度量与单个有意义的事件关联。
- 停机:集中管理支持从 BSM 中的某个位置为 IT 基础结构配置停机。有关详细信息,请参阅《使用 SiteScope》指南中的"CI 停机" 。

### <span id="page-7-0"></span>集成先决条件

### 要启用集成,必须满足以下条件:

<span id="page-7-2"></span>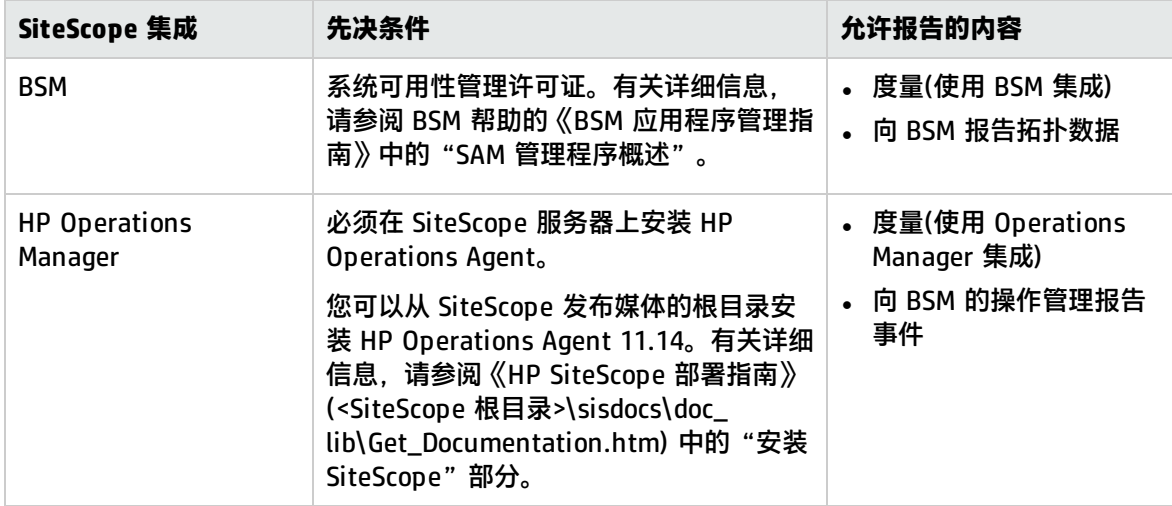

### <span id="page-7-1"></span>集成选项和详细信息

由 SiteScope 监控器收集的度量和事件数据将在 BSM 应用程序中使用。根据要收集的数据类型和组织 中存在的监控环境,选择集成选项。

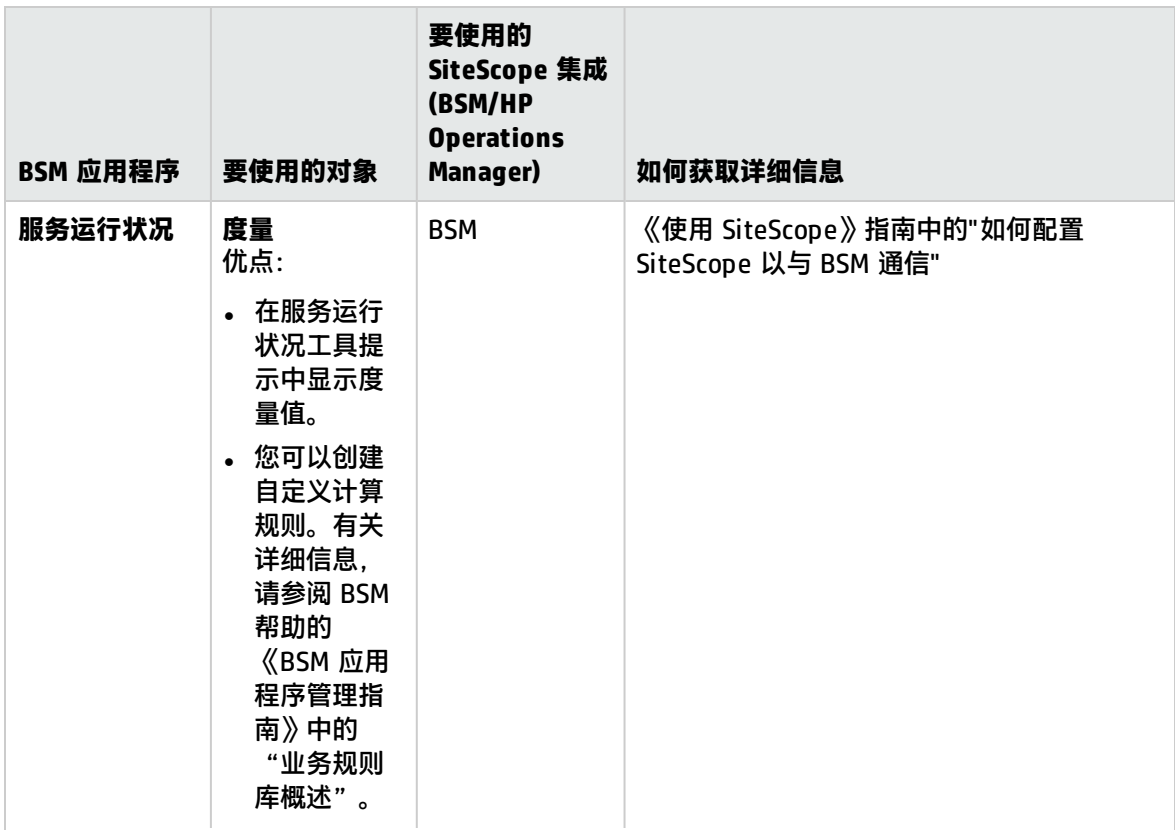

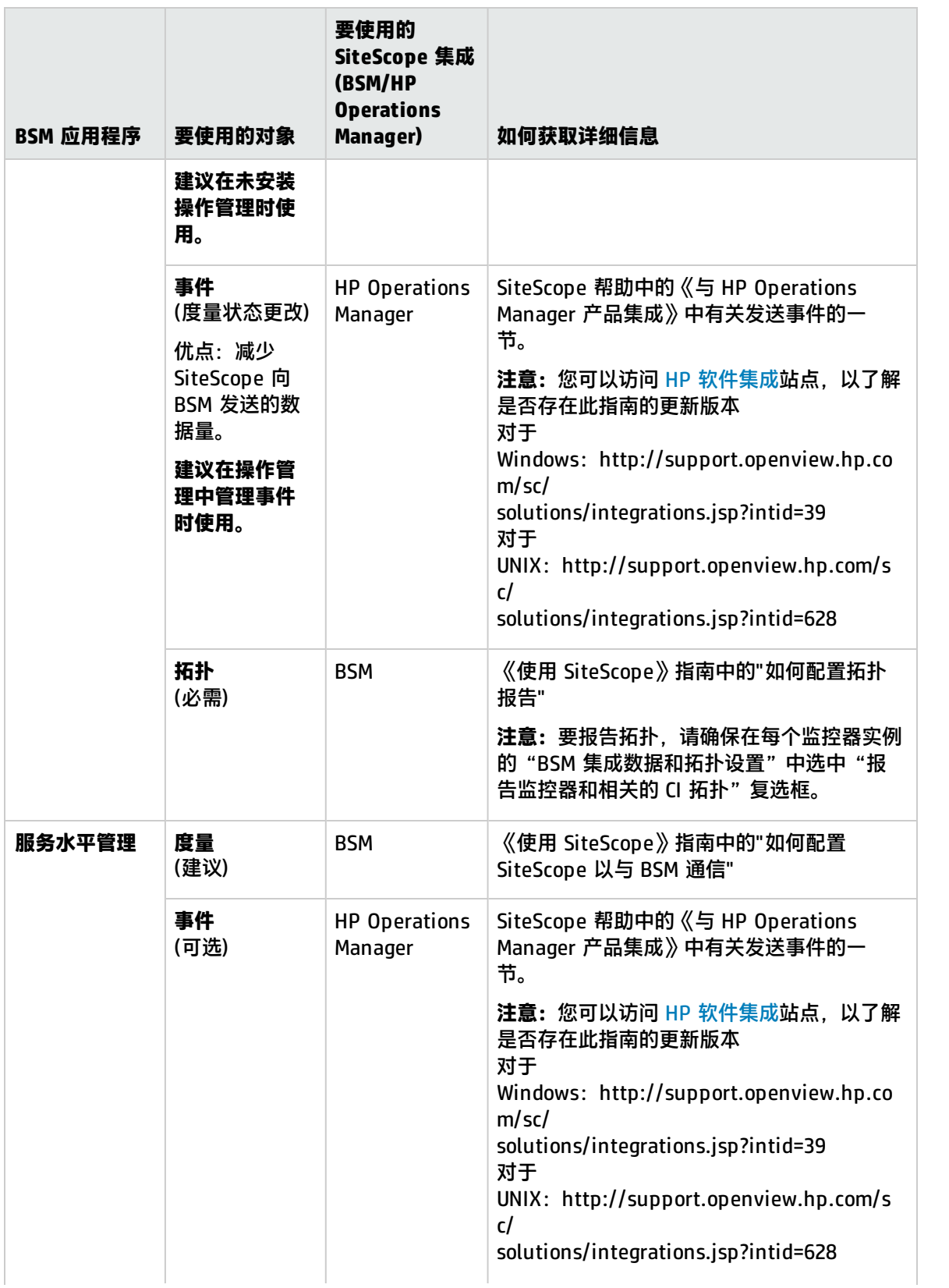

<span id="page-9-0"></span>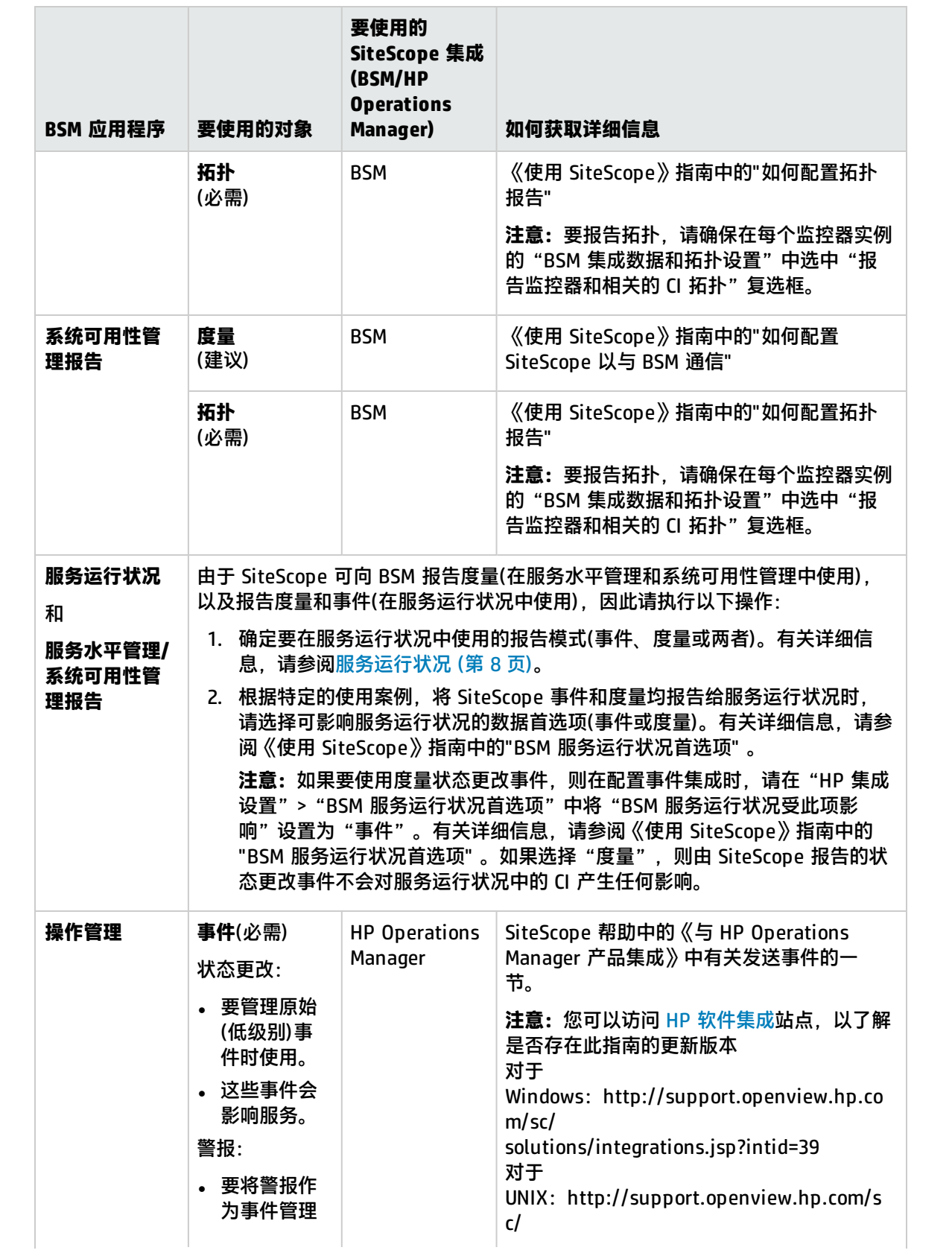

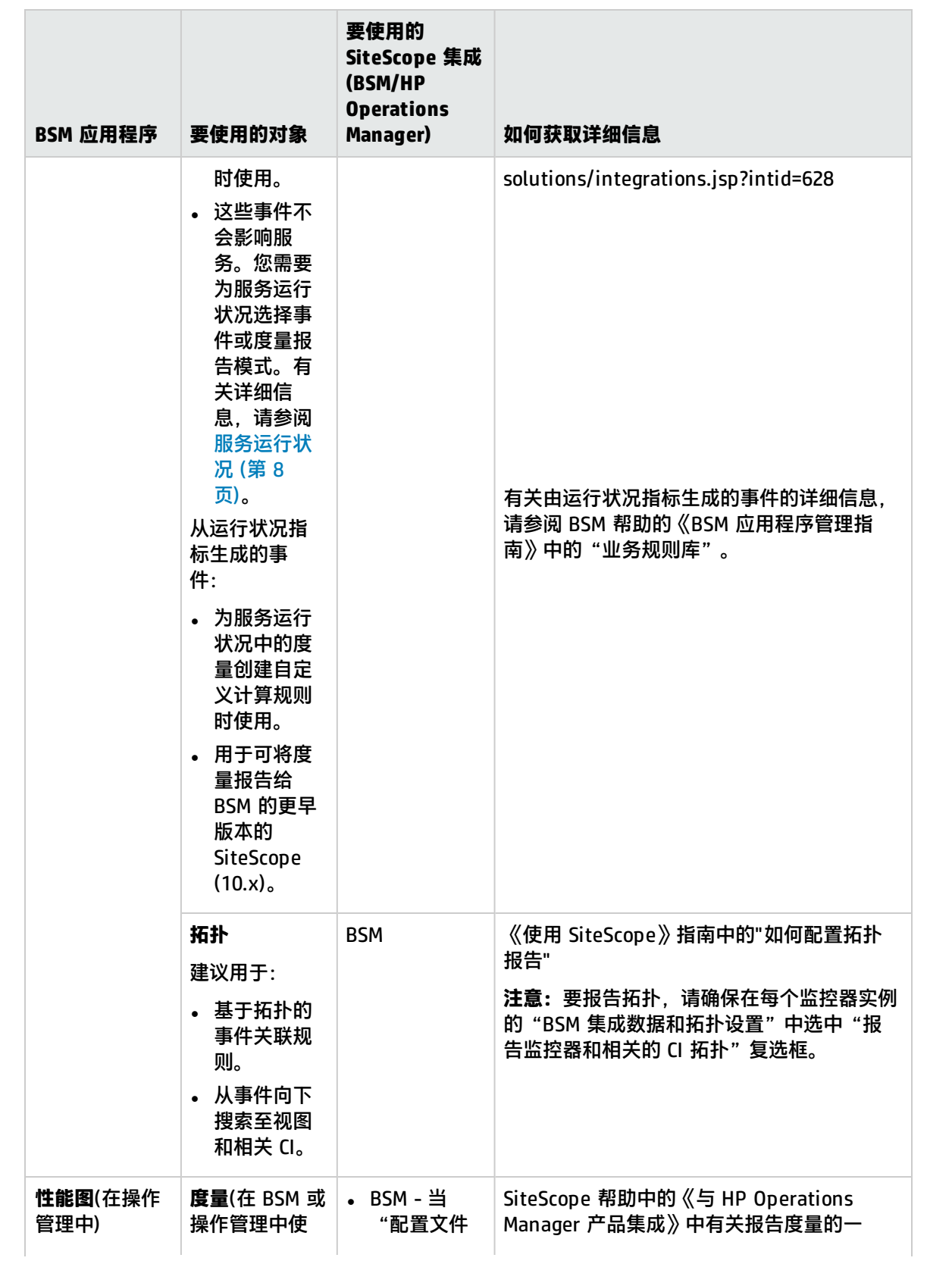

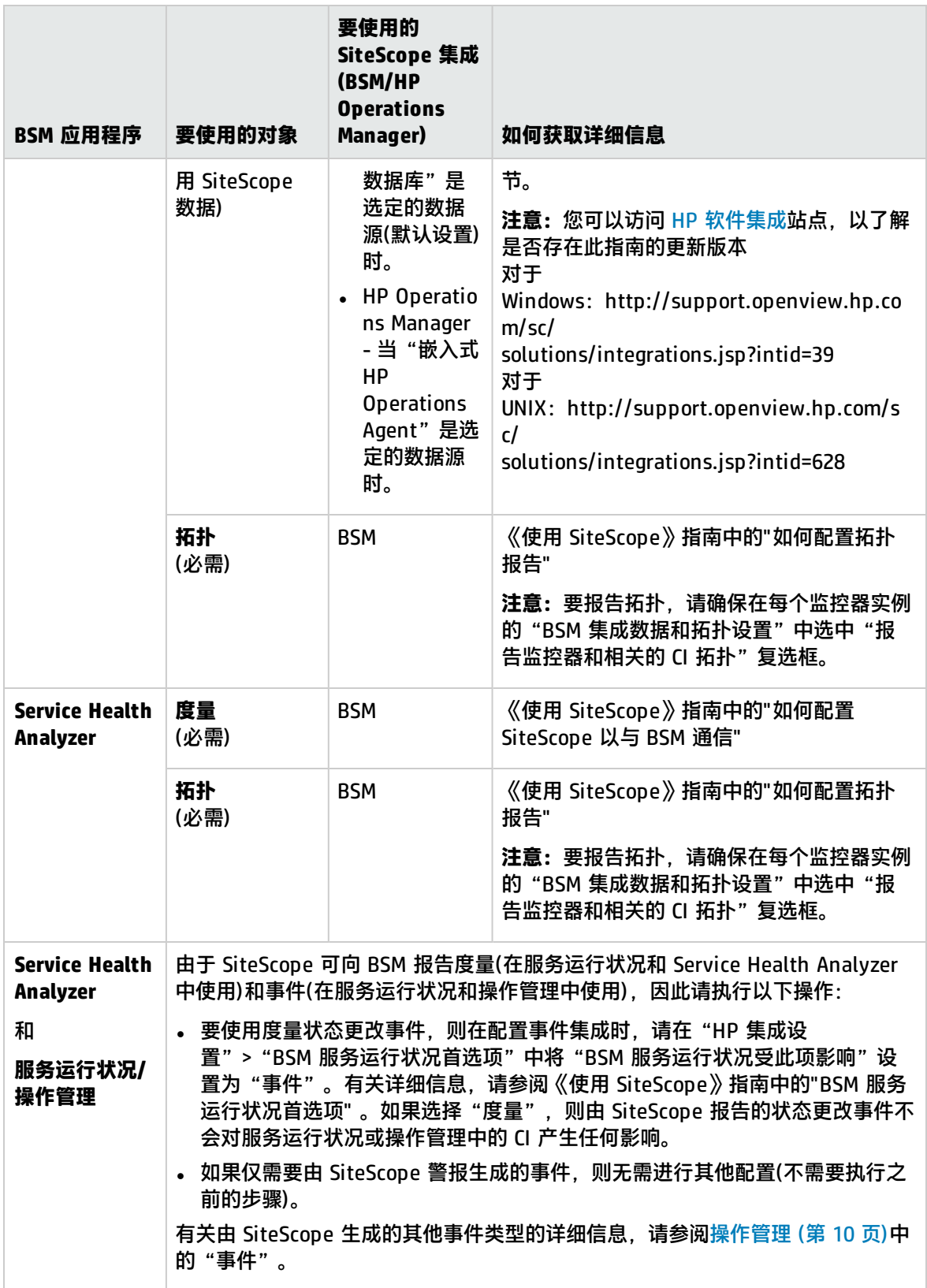

<span id="page-12-0"></span>疑难解答

- 有关拓扑报告的问题, 请参阅BSM [拓扑问题](#page-19-0) (第 20 页)。
- 有关 Operations Manager 事件集成的问题, 请参阅Operations Manager [事件集成问题](#page-22-0) (第 23 [页\)。](#page-22-0)
- 有关 BSM 度量集成的问题, 请参阅BSM [度量集成问题](#page-28-0) (第 29 页)。
- 有关 Operations Manager 度量集成的问题, 请参阅Operations Manager [度量集成问题](#page-30-0) (第 31 [页\)。](#page-30-0)
- 有关 CI 停机的问题, 请参阅BSM CI [停机问题](#page-33-0) (第 34 页)。

**备注:**根据集成选项,建议的疑难解答可能仅适用于特定的 HPOM 或 BSM 应用程序。

# <span id="page-13-0"></span>第 2 章: 将 SiteScope 与 HPOM 应用程序集成

本节提供有关使用和配置 HP Operations Manager 集成(在 SiteScope 中)以向 HP Operations Manager (HPOM) 发送事件和向 HP Performance Manager(HPOM 的报告组件)报告度量的最佳实践。

**备注:**有关将 SiteScope 与 BSM 或 HPOM 集成的建议,请参阅关于将 [SiteScope](#page-17-0) 与 BSM 或 HPOM [集成的建议](#page-17-0) (第 18 页)。

#### 本节包括:

- <sup>l</sup> [集成的优点](#page-13-1) (第 14 页)
- <sup>l</sup> [集成先决条件](#page-14-0) (第 15 页)
- <sup>l</sup> [集成选项和详细信息](#page-15-0) (第 16 页)
- <span id="page-13-1"></span><sup>l</sup> [疑难解答](#page-16-0) (第 17 页)

### 集成的优点

- SiteScope 可以与 HPOM 配合使用,提供强大的无代理和基于代理的基础结构管理组合。
- <sup>l</sup> SiteScope 可以使用安装在 SiteScope 服务器上的 HP Operations Agent 与 HPOM 进行通信。该代 理允许 SiteScope 集成事件和度量数据。
- SiteScope 通过将事件写入 HP Operations Agent 监控的日志文件来发送事件。该代理可读取数据 并将数据转换为常见事件,然后将这些事件转发到 HPOM 管理服务器。
- <sup>l</sup> SiteScope 将度量数据存储在 HP Operations Agent 数据存储中,该度量数据由 Performance Manager 收集并用于 Performance Manager 图形。
- 集中管理模板:
	- 可从 HPOM 集中管理多个 SiteScope 实例的模板。
	- 提供模板的版本控制(包括回滚功能), 以及基于组策略分配的计划转出模板部署。

### <span id="page-14-0"></span>集成先决条件

### 要启用集成,必须满足以下条件:

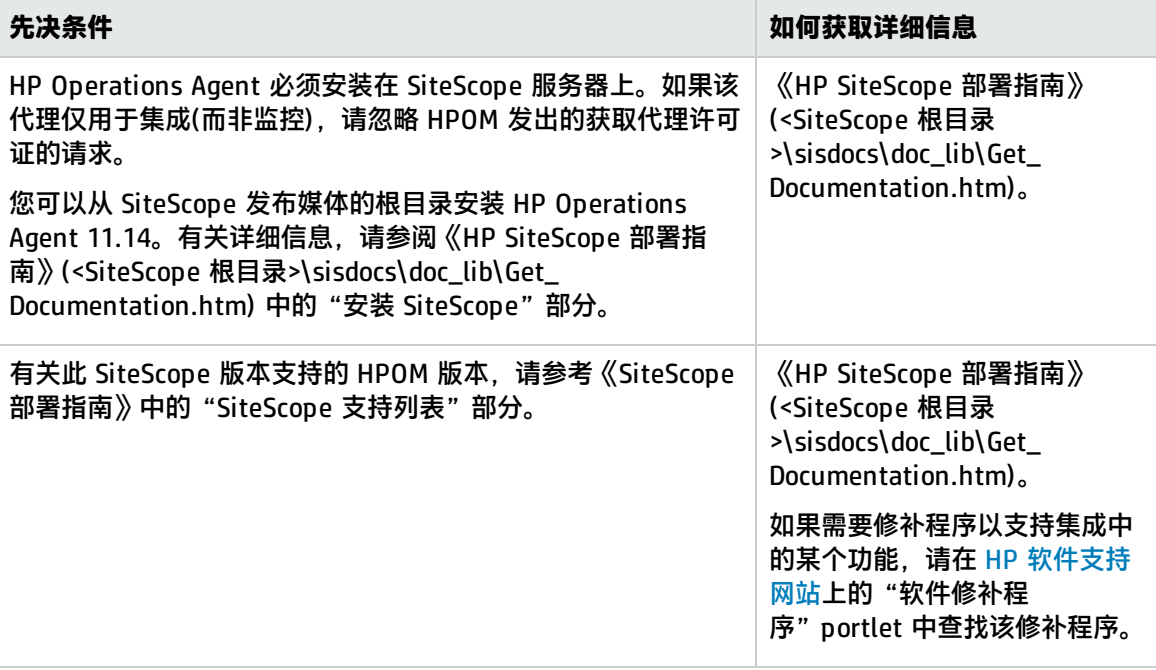

## <span id="page-15-0"></span>集成选项和详细信息

#### 为您的监控环境选择最合适的 SiteScope-HPOM 集成选项。

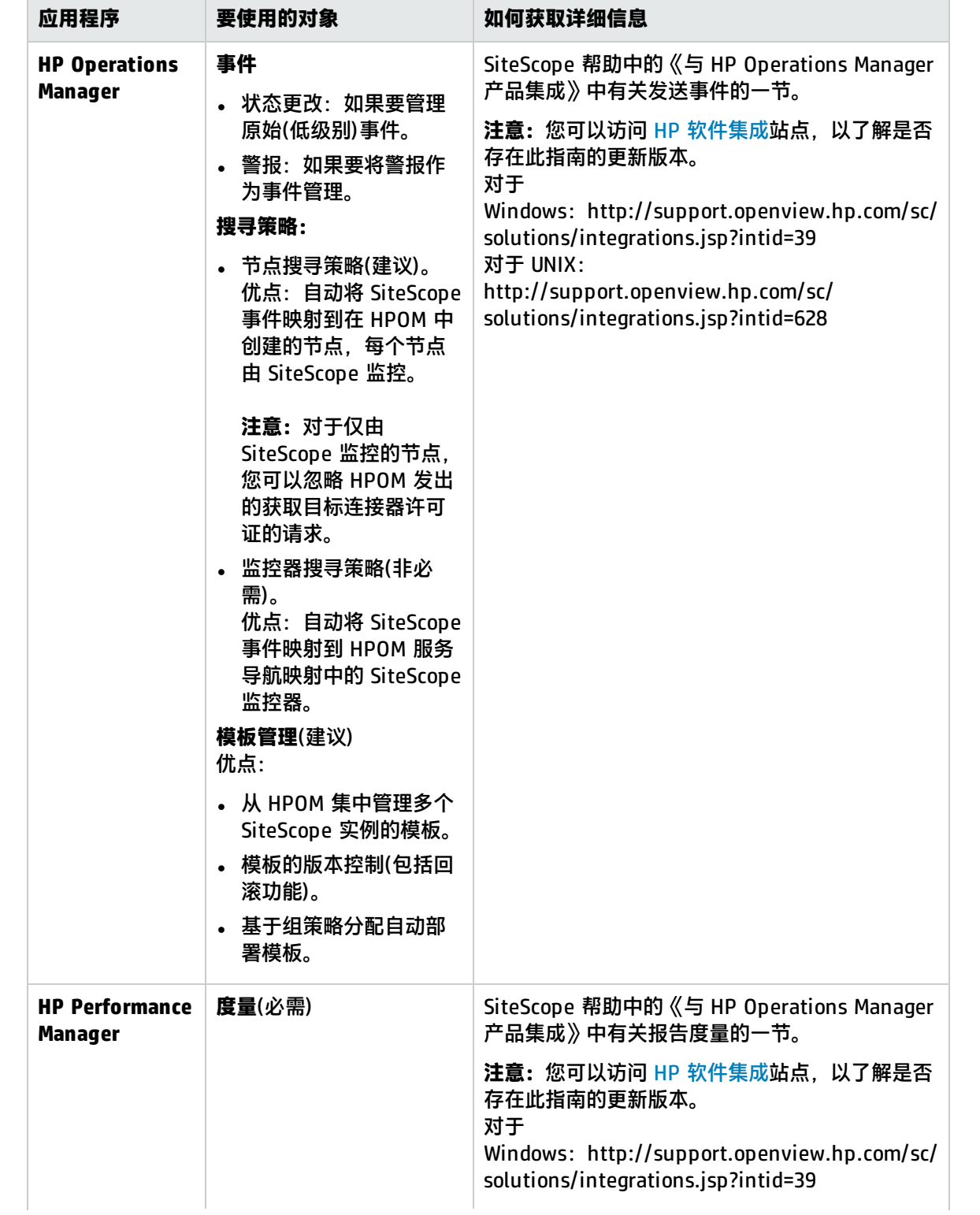

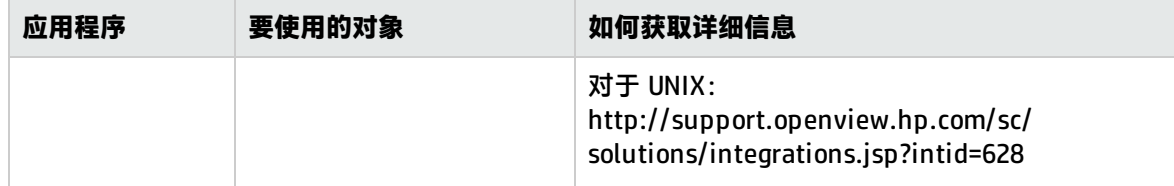

<span id="page-16-0"></span>疑难解答

- 有关 Operations Manager 事件集成的问题, 请参阅Operations Manager [事件集成问题](#page-22-0) (第 23 [页\)。](#page-22-0)
- 有关 Operations Manager 度量集成的问题, 请参阅Operations Manager [度量集成问题](#page-30-0) (第 31 [页\)。](#page-30-0)

**备注:**根据集成选项,建议的疑难解答可能仅适用于特定的 HPOM 或 BSM 应用程序。

## <span id="page-17-0"></span>第 3 章: 关于将 SiteScope 与 BSM 或 HPOM 集 成的建议

以下是关于将 SiteScope 与 Business Service Management (BSM) 或 Operations Manager (HPOM) 集成的建议:

- 建议直接将 SiteScope 与 BSM 的操作管理集成,而非与 HPOM 集成。
- 如果部署不允许您直接与操作管理集成,或您要在将 SiteScope 事件转发至操作管理之前在 HPOM 中对事件进行预处理,则应该将 SiteScope 与 HPOM 集成。

备注:即使您正将 SiteScope 与 HPOM 集成,仍然建议您直接将 SiteScope 与 BSM 集成,以 便将 SiteScope 配置为向 BSM 报告拓扑(需要系统可用性管理许可证)。报告拓扑可提供基于拓 扑的事件关联规则,并从事件向下搜索至视图和相关 CI。您可以向 BSM 报告拓扑(具有或不具 有度量)。如果不需要在系统可用性管理、服务水平管理等组件中使用 SiteScope 度量,则报告 不具有度量的拓扑。

有关将 SiteScope 与 BSM 集成的详细信息,请参阅《使用 SiteScope》指南中的"如何配置 SiteScope 以与 BSM 通信" 。

疑难解答

- 有关拓扑报告的问题,请参阅BSM [拓扑问题](#page-19-0) (第 20 页)。
- 有关 Operations Manager 事件集成的问题,请参阅Operations Manager [事件集成问题](#page-22-0) (第 23 [页\)。](#page-22-0)
- 有关 BSM 度量集成的问题, 请参阅BSM [度量集成问题](#page-28-0) (第 29 页)。
- 有关 Operations Manager 度量集成的问题,请参阅Operations Manager [度量集成问题](#page-30-0) (第 31 [页\)。](#page-30-0)
- 有关 CI 停机的问题, 请参阅BSM CI [停机问题](#page-33-0) (第 34 页)。

**备注:**根据集成选项,建议的疑难解答可能仅适用于特定的 HPOM 或 BSM 应用程序。

# <span id="page-18-0"></span>第 2 部分: 关于 SiteScope 集成问题的 疑难解答

# <span id="page-19-0"></span>第 4 章: BSM 拓扑问题

本节描述有关在将 SiteScope 与 BSM 集成,并进行启用以向 BSM 报告监控器及相关 CI 拓扑时的疑难 解答和限制。

本节包括:

- [以调试模式打开](#page-19-1) SiteScope 中的日志 (第 20 页)
- [以调试模式打开](#page-19-2) BSM 中的日志 (第 20 页)
- <sup>l</sup> [未报告拓扑](#page-20-0) (第 21 页)
- **RTSM [疑难解答](#page-20-1) (第 21 页)**
- [如何配置数据流向其报告的端口](#page-20-2) (第 21 页)
- <span id="page-19-1"></span><sup>l</sup> bac\_integration.log 中的错误"Failed Running script [:filesystem\\_topology.py"](#page-20-3) (第 21 页)

#### 以调试模式打开 SiteScope 中的日志

SiteScope 中的以下日志文件中包含关于 BSM 集成的信息。

- <sup>l</sup> **SiteScope\logs\bac\_integration\bac\_integration.log**
- <sup>l</sup> **SiteScope\logs\bac\_integration\discovery.log**
- <sup>l</sup> **SiteScope\logs\bac\_integration\probeGW-taskResults.log**
- <sup>l</sup> **SiteScope\logs\bac\_integration\topology\_queue\_consumer.log**

使用下面列出的说明以调试模式打开相关日志文件。

#### **要以调试模式打开 SiteScope 中的日志,请执行以下操作:**

- 1. 在 **<SiteScope 根目录>\conf\core\Tools\log4j\PlainJava** 文件夹中,打开 **bac\_ integration.properties** 文件,并将调试级别更改为 **attachment1.txt**(随本 PDF 附带)中列出的 项。要查看此附件,请选择"查看">"导航面板">"附件",然后选择"attachment1.txt"。
- 2. 将 **attachment2.txt**(随本 PDF 附带)中列出的项添加到 **probeGW-taskResults.log** 文件中。要 查看此附件,请选择"查看">"导航面板">"附件",然后选择"attachment2.txt"。
- 3. 将 **attachment3.txt**(随本 PDF 附带)中列出的项添加到 **log topology\_queue\_consumer.log** 文 件中。要查看此附件,请选择"查看">"导航面板">"附件",然后选择 "attachment3.txt"。

### <span id="page-19-2"></span>以调试模式打开 BSM 中的日志

BSM 中的以下日志文件包含与 SiteScope 进行集成相关的信息。使用下面列出的说明以调试模式打开 相关日志文件。

- <sup>l</sup> **<BSM 根目录>\log\odb\odb\mam.autodiscovery.log**
- <sup>l</sup> **<BSM 根目录>\log\odb\odb\cmdb.reconciliation.log**
- <sup>l</sup> **<BSM 根目录>\log\odb\odb\cmdb.reconciliation.datain.ignored.log**
- <sup>l</sup> **<BSM 根目录>\log\odb\odb\discoveryServlet.log**

#### **要以调试模式打开 BSM 中的日志(位于分布式环境中的数据处理服务器计算机上),请执行以下操作:**

更改 BSM 中的 RTSM 调试级别:

- <sup>l</sup> **<BSM 根目录>\odb\conf\log\reconciliation.properties**
- <sup>l</sup> **<BSM 根目录>\odb\conf\log\mam.properties**
- <span id="page-20-0"></span><sup>l</sup> **<BSM 根目录>\odb\conf\log\mam.web.properties**

未报告拓扑

- 1. 以调试模式打开所有 SiteScope 和 BSM 日志。有关详细信息,请参阅[以调试模式打开](#page-19-1) SiteScope [中的日志](#page-19-1) (第 20 页)[和以调试模式打开](#page-19-2) BSM 中的日志 (第 20 页)。
- 2. 检查 **\bin** 文件是否位于 **<SiteScope 根目录>\cache\topologyresultsData\merged** 目录中。
- 3. 按照以下顺序检查日志中的错误:
	- <sup>l</sup> **bac\_integration.log**。由于脚本中出现常规错误或语法问题,无法发送拓扑。
	- <sup>l</sup> **discovery.log**。显示通过使用数据流管理从 SiteScope 报告给 BSM 的完整拓扑信息。
	- <sup>l</sup> **topology\_queue\_consumer.log**。显示 SiteScope 正尝试向数据流探测器发送的拓扑。(并不 表示这是探测器客户端向服务器发送的拓扑)。此日志反映 SiteScope 脚本要向数据流管理报告 的内容。
	- <sup>l</sup> **probeGW-taskResults.log**。显示数据流管理向 RTSM 服务器报告的拓扑。
	- <sup>l</sup> **mam.autodiscovery.log**。显示数据流管理探测器对从 SiteScope 报告给数据流管理的拓扑所 执行的步骤(批量创建)以及与 RTSM 服务器的交互。
	- <sup>l</sup> **cmdb.reconciliation.log**。如果问题发生于 RTSM 服务器端,则很可能是协调问题。
	- <sup>l</sup> **cmdb.reconciliation.datain.ignored.log**。显示 RTSM 服务器忽略且未报告的拓扑。
	- <sup>l</sup> **discoveryServlet.log**。显示连接时 SiteScope 打开的数据以及发送到 SiteScope 的回复。当发 生未将拓扑发送到 BSM 的问题时,检查此日志中出现的例外情况。此日志还存在于 BAC 8.0 上。
- <span id="page-20-1"></span>4. 建议使用 XML 编辑器打开 XML 格式的日志。

RTSM 疑难解答

要通过 JMX 获取向数据流数据库报告的 CI 属性,请执行以下操作:

- 1. 在 Web 浏览器中打开 http://<BSM 计算机>:21212/jmx-console/。
- 2. 单击"UCMDB:service= 模型服务"。
- <span id="page-20-2"></span>3. 调用方法: retrieveObjectProperties。

如何配置数据流向其报告的端口

在 BSM 的"管理"> "系统可用性管理"> "拓扑设置"中,从"拓扑接收方端口"或"拓扑接收方 SSL 端口"框初始化服务器设置。

<span id="page-20-3"></span>bac\_integration.log中的错误"Failed Running script:filesystem\_topology.py"

此错误由下载机制引起,下载机制在将 **filesystem\_topology.py.11** 文件从 BSM 下载到 SiteScope 时 未将其重命名为 **filesystem\_topology.py**。

要解决此问题,请重新从 BSM 加载脚本:

- 1. 停止 SiteScope 服务。
- 2. 删除 **<SiteScope 根目录>\discovery\hsqldb** 文件夹的内容。
- 3. 启动 SiteScope 服务。此操作将从 BSM 重新加载脚本并对其重命名。

# <span id="page-22-0"></span>第 5 章: Operations Manager 事件集成问题

本节描述如何排除在使用 Operations Manager 集成将 SiteScope 事件直接发送到 HPOM 管理服务器 或者 BSM 中的操作管理时发生的故障。

本节包括:

- <sup>l</sup> [集成设置问题](#page-22-1) (第 23 页)
- <sup>l</sup> [发送事件时出现问题](#page-24-0) (第 25 页)
- [节点搜寻和监控器搜寻疑难解答](#page-26-0) (第 27 页)
- <sup>l</sup> [证书请求没有到达](#page-27-0) Operations Manager 服务器 (第 28 页)

**提示:**要查看集成日志文件,您可以从 SiteScope 用户界面打开它("服务器统计信息">"日志文 件" > "HPSiteScopeOperationsManagerIntegration.log")。

#### <span id="page-22-1"></span>集成设置问题

#### **症状:**

尝试配置 HP Operations Manager 集成期间(从将代理与 HPOM/BSM 服务器连接,到发送测试消息之 间)出现的任何问题。

#### **疑难解答:**

- 1. 在 SiteScope 中,打开 "HP Operations Manager 集成"对话框面板("首选项"> "集成首选 项">"HP Operations Manager 集成")。
- 2. 在"HP Operations Manager 集成主设置"面板中,选择"HP Operations Agent 安装路径"。
	- a. 单击"解析路径"按钮。
	- b. 确保该代理已安装在您在此字段中看到的路径上。
		- <sup>o</sup> 如果此代理安装在其他路径上,请相应地更新该路径。
		- <sup>o</sup> 如果您未看到解析的路径(可能未正确安装代理),请尝试重新启动服务器计算机。如果重新 启动后仍然如此,请删除 HP Operations Agent,然后重新安装(同时建议重新启动该服务 器)。
	- c. 确保在主机字段中正确输入 HPOM 管理服务器或 BSM 网关主机名称。
- 3. 单击"分析"按钮。
	- a. 如果命令输出为空,则代理安装存在问题。删除 HP Operations Agent,然后重新安装(同时建 议重新启动该服务器)。
	- b. 检查 bbcutil 命令输出是否返回 **status=eServiceOK**。如果未返回,则 HPOM 管理服务器存在 连接问题。
	- c. 检查 opcagt -status 命令输出。您应该能看到有些进程正在运行(有些进程可能处于"中止" 状态,在此阶段无碍)。如果这些进程未运行,请通过运行以下命令行手动启动该代理:opcagt -start, 或重新启动服务器计算机。
- 4. 确保 HPOM 管理服务器已启动并正在运行。
- 5. 如果要使用 BSM,请检查网关和数据处理器:
- a. 运行命令行 ovc -status 以检查该服务器。确保所有进程正在运行(尤其是"Certificate Broker")。如果这些进程未启动,请运行命令行 ovc -start
- b. 通过运行以下命令检查 SiteScope 与网关服务器的连接:ping https://<BSM Gateway Server>/com.hp.ov.opc.msgr。如果失败,请在网关服务器上重新启动 WDE 进程。
- 6. 如果要使用分布式 BSM 环境(在 BSM 9.00 或更高版本中),请按照有关启动网关与数据处理器之 间的信任关系、将证书请求从网关转发到数据处理器的步骤来执行操作。

有关详细信息,请参阅 SiteScope 帮助中的《与 HP Operations Manager 产品集成》中有关向 BSM 或 HPOM 发送事件的一节。您可以访问 [HP 软件集成](http://support.openview.hp.com/sc/solutions/integrations.jsp?intid=39)站点,以了解是否存在此指南的更新版 本(对于

Windows: http://support.openview.hp.com/sc/solutions/integrations.jsp?intid=39;对于 UNIX:http://support.openview.hp.com/sc/solutions/integrations.jsp?intid=628)。

7. 单击"连接"按钮, 并确保命令输出返回以下内容: opcactivate Info:Successfully activated OVO agent。

如果无效,请与 HPOM 管理员联系以获取帮助。

**备注:**如果证书服务器和 HP Operations Agent 之间的时差比较大(超过 24 小时),则在运行 ovc – status、ovc –start 或 opcagt -status 等代理命令时,可能会遇到以下错误:

(ctrl-21) Communication error when executing 'Status' method. (sec.core-113) SSL certificate verification error (The presented peer certificate is not yet valid.)

出现此问题的原因是证书仅在指定时间段内有效,并且通常在证书生效时可自行解决该问题 (一天后)。时间以协调世界时 (UTC) 指定,独立于时区,且颁发的证书在过去的 24 小时内有 效。

- 8. 接受证书请求。
	- 连接到 BSM 服务器时,请按照 SiteScope 帮助中的《与 HP Operations Manager 产品集成》 中有关接受代理连接请求的步骤执行操作。您可以访问 [HP 软件集成](http://support.openview.hp.com/sc/solutions/integrations.jsp?intid=39)站点,以了解是否存在此指 南的更新版本(对于

Windows: http://support.openview.hp.com/sc/solutions/integrations.jsp?intid=39;对于 UNIX:http://support.openview.hp.com/sc/solutions/integrations.jsp?intid=628)。

- 连接到 HPOM 管理服务器时,请咨询 HPOM 管理员。如果看不到证书请求,请与 HPOM 管理 员联系。
- 9. 单击"分析"按钮。
	- a. 确保 ovcert -check 正常, 井以 "Check Succeeded" 结尾。
	- b. 确保 ovcert -list 列出一些证书。
	- c. 如果命令输出存在问题,请执行以下操作:
		- 请与 HPOM 管理员联系,或
		- 从连接阶段启动集成过程疑难解答,或者甚至可以重新安装该代理。
- 10. 单击"安装策略"按钮。
	- a. 如果在此处出错, 或此过程卡在"请稍候", 无法进行下去, 并且:
		- <sup>o</sup> 您最近重新安装了该代理,但尚未重新启动,请重新启动服务器。
		- <sup>o</sup> 否则,代理(和其他策略激活工具包)安装会出现问题。重新安装在干净的系统中。
- b. 单击"分析"按钮,或检查策略列表的"安装策略"的输出。确保看到以下列表,并全部启 用:
	- <sup>o</sup> HP\_SiteScope\_to\_Operations\_Manager\_Integration\_by\_Log\_File
	- <sup>o</sup> HP\_SiteScope\_to\_Operations\_Manager\_Integration
	- <sup>o</sup> SiteScope\_Hosts\_Discovery
- 11. 在"测试消息"框中,输入消息,然后单击"发送测试消息"。
	- a. 检查 HPOM 事件控制台或操作管理事件浏览器。
	- b. 如果在事件控制台/浏览器中没看到消息,请执行以下操作:
		- 运行以下命令行: opcmsg a=a o=o msg\_t=xxx
		- 如果命令不可用,则目前此过程出现问题(也可能证书或策略无效)。尝试重新安装策略,如 果出现相同的问题,请与 HP 软件支持部门联系。
		- <sup>o</sup> 如果已执行此命令,但是在事件控制台中仍然看不到消息,请与 HPOM 管理员联系以获取 支持。

#### <span id="page-24-0"></span>发送事件时出现问题

#### **症状 1:**

从"HP Operations Manager 集成"对话框发送的测试事件没有到达 HPOM 事件控制台/操作管理事件 浏览器。

#### **疑难解答:**

- 1. 在"HP Operations Manager 集成"对话框的"测试消息"框中,输入测试消息, 然后单击"发 送测试消息"。如果事件控制台中未显示该测试消息,请按[照集成设置问题](#page-22-1) (第 23 页)中的所有步 骤执行操作,然后重试。
- 2. 单击"分析"按钮,并确保所有命令均成功(尤其是能看到已安装的策略的列表)。有关详细信息, 请参阅Operations Manager [事件集成问题](#page-22-0) (第 23 页)。
- 3. 单击"发送测试事件"按钮。
- 4. 在 **<SiteScope 根目录>\logs** 目录中,检查事件日志文件 **HPSiteScopeOperationsManagerIntegration.log**,验证日志文件中的事件条目。如果看不到事 件条目,请与 HP 软件支持部门联系。
- 5. 如果在 HPOM 事件控制台/操作管理事件浏览器中仍然看不到该事件,请检查在 HPOM 中查看的 节点是否正确,或在操作管理事件浏览器中是否未筛选出任何事件。如果仍然看不到该事件,请 与 HP 软件支持部门联系。
- 6. 打开 **<SiteScope 根目录>\tools\OMIntegration\Policies\F516CEC3-3AD4-4627-9CFD-BB155B894349\_data** 文件,并检查为 **HPSiteScopeOperationsManagerIntegration.log** 指定 的路径是否正确(可能使用环境变量)。如果在此处进行任何更改,您必须重新安装策略。
- 7. 检查代理是否接收到此事件并将其发送到 HPOM/操作管理: 确保代理已知日志文件的位置。
	- **在 Windows 上:**检查是否定义 %SITESCOPE\_HOME% 变量。如果未定义则:
	- a. 定义 %SITESCOPE\_HOME%。
	- b. 删除策略:

ovpolicy -remove -polname HP\_SiteScope\_to\_Operations\_Manager\_Integration\_by\_Log\_

File

c. 从 SiteScope 用户界面重新安装策略。

#### **在 UNIX 上:**检查日志文件策略是否包含日志的位置:

a. 打开策略:

"opt/HP/SiteScope/tools/OMIntegration/Policies/F516CEC3-3AD4-4627-9CFD-BB155B894349\_data"

b. 检查 LOGPATH 是否设置为 "opt/HP/SiteScope logs/HPSiteScopeOperationsManagerIntegration.log"

如果没有,则更改此路径并重新安装策略(请参阅上述 Windows 步骤)。

- 8. 如果在 HPOM 事件控制台/操作管理事件浏览器中仍然看不到该事件,请检查:
	- <sup>l</sup> 查看的节点是否正确(在 HPOM 中)。
	- 是否未筛选出任何事件(在操作管理事件浏览器中)。

如果仍旧存在问题,请联系支持。

#### **症状 2:**

HPOM 事件控制台/操作管理事件浏览器中未显示度量状态变更或警报事件。

#### **疑难解答:**

- 1. 检查事件控制台/浏览器中是否显示了测试事件。如果未显示,请按[照发送事件时出现问题](#page-24-0) (第 25 [页\)中](#page-24-0)"症状 1"的准则执行操作。
- 2. 检查监控器或警报配置设置中是否启用了事件集成。更改监控器度量状态,或触发警报。在 **<SiteScope 根目录>\logs** 目录中,检查事件日志文件 **HPSiteScopeOperationsManagerIntegration.log**,
- 3. 如果在日志文件中看不到事件条目,请检查是否在正在运行的监控器或警报中正确启用了事件集 成(有关详细信息,请参阅 SiteScope 帮助中的《 与 HP Operations Manager 产品集成》)。您可 以访问 [HP 软件集成](http://support.openview.hp.com/sc/solutions/integrations.jsp?intid=39)站点,以了解是否存在此指南的更新版本(对于 Windows: http://support.openview.hp.com/sc/solutions/integrations.jsp?intid=39; 对于 UNIX: http://support.openview.hp.com/sc/solutions/integrations.jsp?intid=628)。如果仍然 不在日志文件中,请与 HP 软件支持部门联系。
- 4. 如果在日志文件,而非事件控制台/浏览器中看到事件条目,请执行以下操作:
	- a. 检查是否未在事件浏览器中设置任何筛选。
	- b. 如果是新创建的监控器,并在操作管理中筛选相关 CI,则可能是尚未报告 CI 拓扑。请在几分 钟后重试。
	- c.在 HPOM 旧版中,确保事件目标节点存在于控制台上。
	- d. 请与 HP 软件支持部门联系。

#### **症状 3:**

度量或警报事件显示在操作管理事件浏览器中,但是它没有相关的 CI 或 HI,或者指标状态或严重性。

**疑难解答:**

1. 检查位于 **<SiteScope 根目录>\logs** 目录的 **HPSiteScopeOperationsManagerIntegration.log** 文件中的事件属性值。查找 HI (ETI) 和 CI 提示。它们应该分别类似于:CPULoad:High:80 和 SiteScope:3:123456。

- a. 要了解此选项卡分隔的值行中的属性顺序,您可以在此事件之前发送测试事件,并比较这些 行。测试事件按照属性顺序写入每个属性的名称。
- b. 如果 CI 提示或 HI 提示未知、为空或者与示例不同,则 SiteScope 配置存在问题。
	- <sup>o</sup> 检查 SiteScope 是否已在 BSM 中注册。
	- 。 检查是否已为监控器阈值分配了指标状态,或您的警报是否已设置了某些 ETI 和 ETI 状态。
	- 。 检查是否将用于报告监控器配置中 SiteScope 数据的首选项设置已设为"事件"(在"HP 集 成设置"> "BSM 服务运行状况首选项"中)。
- 2. 如果 SiteScope 的日志文件中一切正常,请在操作管理事件浏览器中打开事件。
	- a. 在"常规"选项卡中, 检查"相关的 CI"属性。如果未看到相关 CI, 请选择"解析器"选项 卡,并检查"状态"字段。
		- <sup>o</sup> 检查是否存在有关 CI 解析失败的信息。
		- 检查监控器拓扑在 BSM 中是否可用(您可以在"系统硬件"或"系统监控器"视图中检查此 拓扑)。

**备注:**如果是新创建的监控器,则在拓扑显示和事件分配到相关 CI 之前需等待几分 钟。

- b. 在"常规"选项卡中, 如果看到"相关的 CI", 但"事件类型指标"为空, 请执行以下操作:
	- <sup>o</sup> 选择"解析器"选项卡,并检查由 SiteScope 发送的 ETI 提示属性值。如果属性值为空或未 知,请检查 SiteScope 配置。
	- ◎ 如果该值存在,但在"常规"选项卡的"事件类型指标"中未显示,则将该指标应用于 CI 时出现了问题。检查服务运行状况或操作管理,以获取支持。

#### <span id="page-26-0"></span>节点搜寻和监控器搜寻疑难解答

#### **节点搜寻:**

- 如果使用的是 HP Operations Manager for Windows 8.1x, 则需要安装修补程序 OMW\_00071 以支 持 SiteScope-HPOM 事件集成中的节点搜寻功能。
- 如果您正在使用适用于 Windows 9 的 HP Operations Manager,则需要安装修补程序 OMW\_ 00097/98 版本或更高版本(32 位/64 位),以支持节点搜寻功能,而不覆盖 SiteScope 节点属性。
- 如果使用的是 HP Operations Manager for Solaris/HP-UX/Linux 9.10,则需要安装修补程序 9.10.200 以支持 SiteScope-HPOM 事件集成中的节点搜寻功能。

节点搜寻存在的问题:

- 1. 单击"HP Operations Manager 集成"对话框中的"分析"按钮。确保您看到"SiteScope\_ Hosts\_Discovery 策略"已安装且已启用。
- 2. 检查事件配置是否已设置。发送测试事件,并确保在 SiteScope 节点的 HPOM 事件控制台中能够 看到该事件。

从节点开始受到 SiteScope 监控器监控时起的 5 分钟内,报告了新的节点。

搜寻策略运行可生成供该策略所使用的 XML 的 SiteScope 脚本。每次运行均记录在以下日志 中:**%OvDataDir%\log\System.txt**(对于 Linux,为 **<SiteScope 服务器>/var/opt/OV/log**)。

3. 您可以通过运行以下命令手动调用该过程:

ovagtrep -run "SiteScope\_Hosts\_Discovery"ovagtrep -publish

#### **监控器搜寻:**

要启用 HPOM 服务导航器来查看 HPOM 服务映射中的 SiteScope 组和监控器,请按照《与 HP Operations Manager 产品集成》中有关配置监控器搜寻的说明执行操作。您可以访问 [HP 软件集成站](http://support.openview.hp.com/sc/solutions/integrations.jsp?intid=39) 点,以了解是否存在此指南的更新版本(对于

Windows: http://support.openview.hp.com/sc/solutions/integrations.jsp?intid=39; 对于 UNIX: http://support.openview.hp.com/sc/solutions/integrations.jsp?intid=628)。

<span id="page-27-0"></span>证书请求没有到达 Operations Manager 服务器

**疑难解答:**在 Operations Manager 服务器上运行以下命令:

"ovconfchg -ns sec.cm.server -set IsIPV6Enabled FALSE"

## <span id="page-28-0"></span>第 6 章: BSM 度量集成问题

本节描述如何在服务运行状况中未显示 CI 状态的情况下排除在使用 BSM 度量集成时发生的故障。 本节包括以下疑难解答步骤:

- <sup>l</sup> 检查 [HI/KPI](#page-28-1) 分配 (第 29 页)
- <sup>l</sup> 检查 BSM [是否未忽略](#page-28-2) SiteScope 数据。 (第 29 页)
- <sup>l</sup> [查看](#page-28-3) CI 解析 (第 29 页)
- 如果相关 CI 上没有 HI(如果问题与受监控 CI [相关,而非与监控器/度量相关\)](#page-29-0) (第 30 页)
- 如果相关 CI 上没有 KPI(如果问题与受监控 CI [相关,而非与监控器/度量相关\)](#page-29-1) (第 30 页)
- <span id="page-28-1"></span>• 如果没有 [HI/KPI,且在前两步中一切似乎正常](#page-29-2) (第 30 页)
- 1. 检查 HI/KPI 分配

如果服务运行状况中未显示 CI 状态,请检查是否已将 HI 和 KPI 分配给相关 CI:

- a. 在 BSM 中, 选择"管理">"服务运行状况">"CI 指标", 展开"Monitors"文件夹, 然后 选择以下视图之一:系统监控器、系统硬件监控或系统软件监控。
- b. 在所选视图中,检查是否存在分配给相关 CI 的 HI 和 KPI, 如下所示:
	- "系统监控器"视图: SiteScope 监控器或 SiteScope 度量 CI
	- <sup>o</sup> "系统硬件监控"视图:节点或计算机 CI
	- <sup>o</sup> "系统软件监控"视图:正在运行软件 CI
- <span id="page-28-2"></span>2. 检查 BSM 是否未忽略 SiteScope 数据。

如果将 HI 和 KPI 分配给相关 CI, 请检查 SiteScope 是否发送数据,且 BSM 是否未忽略该数据。

- a. 在 SiteScope 中运行相关监控器。
- b. 在 BSM 计算机上,打开位于 **<BSM 根目录>\log\wde** 文件夹中的 **wdeIgnoredSamples.log**。如果此日志包括您刚刚运行的监控器样本,或您看到许多忽略的 样本,则表示 SiteScope 正在发送的数据是错误的。
- c. 如果看不到相关的 SiteScope 样本,请在 **wdePublishedSamples.log** 中查找,并检查 Eti\_id 和 ci\_hint 是否不为 null。
- d. 如果在 BSM 的 wde 日志中找不到 SiteScope 样本,请检查 SiteScope 中是否生成了样本。 打开位于 **<SiteScope 根目录>\conf\core\Tools\log4j\PlainJava** 中的 **bac\_ integration.properties** 文件,并将在 **attachment4.txt**(随本 PDF 附带)中找到的文本添加 到该文件末尾。要查看此附件,请选择"查看">"导航面板">"附件",然后选择 "attachment4.txt"。
- <span id="page-28-3"></span>e. 运行监控器并查看 **<SiteScope 根目录>\logs\bac\_integration** 目录中的 **samples.log** 文 件。
- 3. 查看 CI 解析

如果 HI 和 KPI 已分配给相关 CI,且 BSM 中的 wde 日志未忽略样本,请查看 CI 解析(如果问题与 受监控 CI 相关,而非与监控器或度量相关)。

- a. 在 SiteScope 中运行相关监控器。
- b. 在 BSM 计算机上,打开位于 **<BSM 根目录>\log\wde** 文件夹中的 **cir\_enrichment.log** 文 件,并检查是否出现 badHint 或 CI not found 消息。

**备注:**要将日志文件更改为调试模式,请打开位于 **<BSM 根目录 >\conf\core\Tools\log4j\wde** 文件夹中的 **cir\_enrichment\_service.properties** 文件, 并将 loglevel 更改为 loglevel=DEBUG。

- <span id="page-29-0"></span>4. 如果相关 CI 上没有 HI(如果问题与受监控 CI 相关, 而非与监控器/度量相关) 如果相关 CI 没有任何 HI,请在 SiteScope 的监控器用户界面中查看指标映射("HP 集成设 置">"指标设置")。
	- 如果映射看上去是正确的,请转至 BSM 的 RTSM 中正确的 SiteScope 监控器 CI 或 SiteScope 度量 CI,并检查是否可以在 **health\_indicator\_list** 属性中看到 HI ID。
	- <sup>l</sup> 如果可以看到,请检查是否可以看到通过 **monitored\_by** 链接连接到此 SiteScope 监控器或度 量 CI 的受监控 CI。
	- 如果看上去正常,请检查是否部署了 HPOM (HPOpr) 内容包(在"管理">"平台">"内容 包"),以及是否可以看到您期望达到的指标(在大部分情况下,您可以在 **HPOprInf** 程序包中 找到该指标)。
- <span id="page-29-1"></span>5. 如果相关 CI 上没有 KPI(如果问题与受监控 CI 相关,而非与监控器/度量相关) 如果相关 CI 没有任何 KPI,请检查 HPOM 内容包是否具有 KPI 分配。 a. 在 BSM 中, 选择"管理">"服务运行状况">"分配">"KPI 分配"。
	- b. 在"CI 类型"树中,向下搜索至相关 CI(例如,"基础结构元素"> "节点"> "计算机"), 并检查该 CIT 是否定义了 KPI 分配。KPI 分配显示在右窗格中。
- <span id="page-29-2"></span>6. 如果没有 HI/KPI, 且在前两步中一切似乎正常

尝试根据问题 CI 的类型, 在这些 CI 上重新同步 HI 和 KPI 分配。

- a. 在 BSM 中,选择"管理">"服务运行状况">"分配">"运行状况指标分配"。
- b. 选择问题 CI 类型(例如, computer), 并选择要运行的 HI 分配。
- c. 单击"同步 CI 类型"按钮。
- d. 完成此操作后,使用"KPI 分配"选项卡对 KPI 分配执行相同的操作。

# <span id="page-30-0"></span>第 7 章: Operations Manager 度量集成问题

本节描述关于使用 HP Operations Manager 集成向 HP Performance Manager 或操作管理中的"性能 图"提供 SiteScope 度量数据的疑难解答。

本节包括:

- SiteScope 和 HP [Operations](#page-30-1) Agent 配置 (第 31 页)
- <sup>l</sup> [运行状况监控器错误](#page-31-0) (第 32 页)
- HP [Performance](#page-31-1) Manager 配置 (第 32 页)
- <sup>l</sup> CI [解析无法运行\(cir\\_enrichment.log](#page-32-0) 中的"BadHint error") (第 33 页)
- <span id="page-30-1"></span>• 向 HP Operations Agent 报告数据时, 系统已无可用端口。 (第 33 页)

SiteScope 和 HP Operations Agent 配置

#### **查看 HP Operations Agent 配置**

1. 通过运行以下命令查看安装在 SiteScope 服务器上的 HP Operations Agent 的状态:opcagt status

预期的输出为:

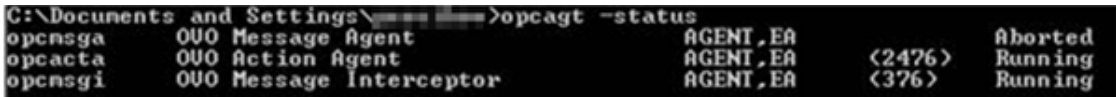

如果 opcacta 或 opcmsgi 未运行, 请通过运行以下命令尝试重新启动代理:

opcagt -stop

opcagt -start

- 2. 选择"首选项">"集成首选项",然后选择现有或新建的"HP Operations Manager 集成"。验 证是否已选中"启用发送事件"复选框。
- 3. 在监控器的"属性"选项卡中,展开"HP 集成设置"面板,验证是否已选中"向 HP Operations Agent 报告度量"。
- 4. 运行监控器,然后等待大约一分钟。
- 5. 运行以下命令,检查代理数据存储器是否包含数据:

set CODAMAGIC=0X05201993

ovcodautil -obj -ds AGENTLESS

您应该能够收到来自 AGENTLESS 数据源的对象名称(类似于以下内容):

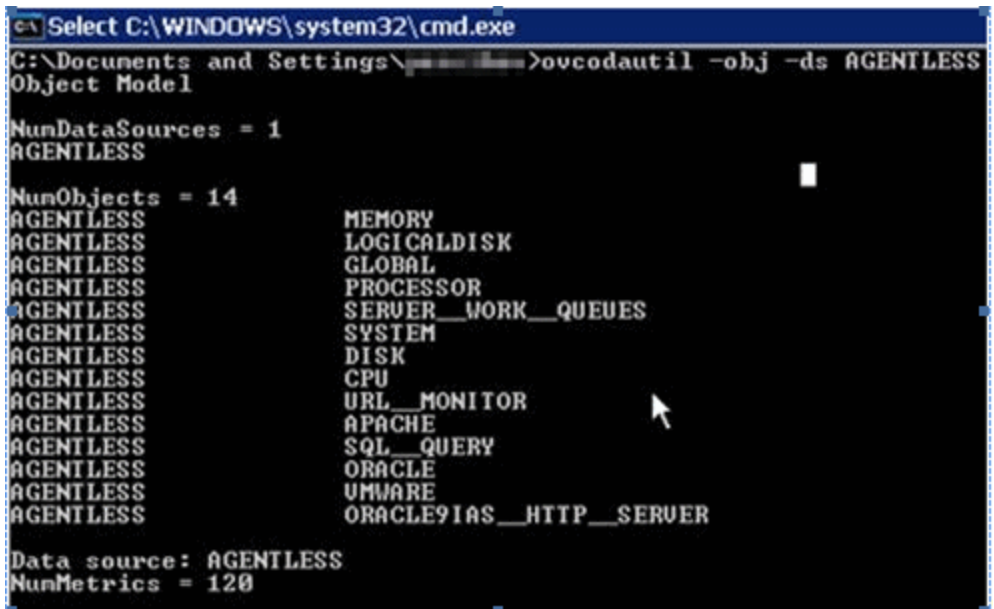

6. 要转储 AGENTLESS 数据源上次总结的记录,请运行以下命令:

ovcodautil -dumpds AGENTLESS

#### **检查相关的 SiteScope 日志**

查看位于 **<SiteScope 根目录>\logs** 目录中的以下日志:

- <sup>l</sup> **error.log**
- <sup>l</sup> **RunMonitor.log**
- <sup>l</sup> **om\_metric\_integration.log**
- <span id="page-31-0"></span><sup>l</sup> **data\_integration.log**

#### 运行状况监控器错误

在 SiteScope 监控器树中,展开"Health",并单击"Log Event Checker"。

- 如果 "Failed to report data to HP OM Agent"计数器出错, 则 SiteScope 无法使用 Java API 连接 到 HP Operations Agent 或向其报告数据。有关详细信息,请参阅 **<SiteScope 根目录>\logs** 目录 中的 **oa\_metric\_integration.log** 文件。
- 如果"Generic Data Integration queue exceeded allowed size"计数器出错, 则等待发送的度量 队列长度过大,并且将忽略某些度量以保持 SiteScope 的稳定性。有关详细信息,请参阅 **<SiteScope 根目录>\logs** 目录中的 **data\_integration.log** 文件。

#### <span id="page-31-1"></span>HP Performance Manager 配置

- 1. 在 Performance Manager 服务器上,打开 **%ovdatadir%\shared\server\conf\perf** 目录中的 **OVPMconfig.ini** 文件。
- 2. 更新 SiteScope 服务器详细信息,如下所示:
	- [SITESCOPE]
	- <sup>l</sup> SERVER = 服务器名称
- <sup>l</sup> NODEGROUP = 无代理
- <span id="page-32-0"></span>3. 重新启动 HP Openview Tomcat(B) 服务。

CI 解析无法运行(cir\_enrichment.log 中的"BadHint error")

- 1. 转至"管理">"平台">"基础结构设置"。
- 2. 在"应用程序"下拉框中,选择"最终用户/系统可用性管理"。
- 3. 在"SiteScope CI 解析器设置"中, 检查"TQL 查询"的值。 默认值为"SiteScope 监控的 CI"(在早于 9.20 版本的 BSM 中)。
- 4. 转至"管理"> "RTSM 管理", 并检查 "SiteScope 监控的 CI"的查询结果。如果您在查询结果 中找不到请求的 CI,则 CI 解析也将无法找到。 可能的问题:CI 的属性缺失,或 SiteScope 监控器 CI 未连接到任何受监控 CI。

<span id="page-32-1"></span>向 HP Operations Agent 报告数据时, 系统已无可用端口。

**问题:**在负载环境中向 HP Operations Agent 报告度量数据时,系统已无可用端口。

- 在 SiteScope 运行状况中, 针对 "Failed to report data to HP OM Agent" 计数器在 Log Event Checker 监控器中显示了一条错误。
- 在 oa\_metric\_integration.log 中, 显示了以下错误: "ERROR Failed to report data to /Hewlett-Packard/OpenView/Coda/ IO error while gettingSingle Object;Address already in use:connect"。

**可能的解决方案:**增加临时端口的上限,并减小 Windows 中客户端 TCP/IP 套接字连接的超时值。有 关详细信息,请参阅 [http://msdn.microsoft.com/en-us/library/aa560610%28v=bts.20%29.aspx](http://msdn.microsoft.com/en-us/library/aa560610(v=bts.20).aspx)。

## <span id="page-33-0"></span>第 8 章: BSM CI 停机问题

本节描述如何解决在将 SiteScope 与 BSM 集成时出现的 CI 停机问题。

本节包括:

- 有关 CI 停机(BSM [端\)的疑难解答](#page-33-1) (第 34 页)
- <span id="page-33-1"></span>• 有关 CI [停机\(SiteScope](#page-33-2) 端)的疑难解答 (第 34 页)

### 有关 CI 停机(BSM 端)的疑难解答

如果 SiteScope 监控器没有停机(根据停机配置,监控器不应处于运行或发送警报状态,但其仍然如 此),请在 SiteScope 和 BSM 上执行以下检查:

- 1. 检查 SiteScope 报告给 BSM 的拓扑。在 BSM 中, 选择"管理"> "RTSM 管理", 并检查节点和 监控器 CI。
- 2. 日志:
	- <sup>l</sup> 打开 **<BSM 根目录>\conf\core\Tools\log4j\PlainJava\topaz.properties**,并将调试级别更 改为以下项:

log4j.category.com.mercury.topaz.sitescopetmc=DEBUG, aims.appender

<sup>l</sup> 打开位于 **<BSM 根目录>\log\EJBContainer** 中的 **aims.ejb.log** 文件,并搜索"downtime"字 符串。查看是否创建了停机,哪些 CI 受其影响以及何时从 SiteScope 发出停机请求。

#### <span id="page-33-2"></span>有关 CI 停机(SiteScope 端)的疑难解答

如果使用停止监控选项在特定节点上配置停机后,SiteScope 监控器仍然处于运行状态,请在 SiteScope 上执行以下检查:

- 1. 在"首选项">"基础结构首选项">"常规设置"中,查看是否启用了"启用停机时间机制"。
- 2. 查看以下日志:
	- <sup>l</sup> **<SiteScope 根目录>\logs\audit.log**
	- <sup>l</sup> **<SiteScope 根目录>\logs\downtime.log**

要以调试模式打开这些日志,请执行以下操作:

- a. 在 <SiteScope 根目录>\conf\core\Tools\log4j\PlainJava 文件夹中, 打开 **log4j.properties** 文件。
- b. 将调试级别更改为在 **attachment5.txt**(随本 PDF 附带)中列出的项。要查看此附件,请选择 "查看" > "导航面板" > "附件", 然后选择 "attachment5.txt"。

# <span id="page-34-0"></span>发送文档反馈

如果对本文档有任何意见,可以通过电子邮[件与文档团队联系。](mailto:SW-doc@hp.com?subject=Feedback on  BSM  HPOM  (SiteScope 11.30))如果在此系统上配置了电子邮件客户 端,请单击以上链接,此时将打开一个电子邮件窗口,主题行中为以下信息:

**Feedback on Integration with BSM and HPOM Best Practices (SiteScope 11.30)**

只需在电子邮件中添加反馈并单击"发送"即可。

如果没有可用的电子邮件客户端,请将以上信息复制到 Web 邮件客户端的新邮件中,然后将您的反馈 发送至 SW-doc@hp.com 。

我们感谢您提出宝贵的意见!